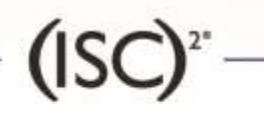

# ESECURITY 2017

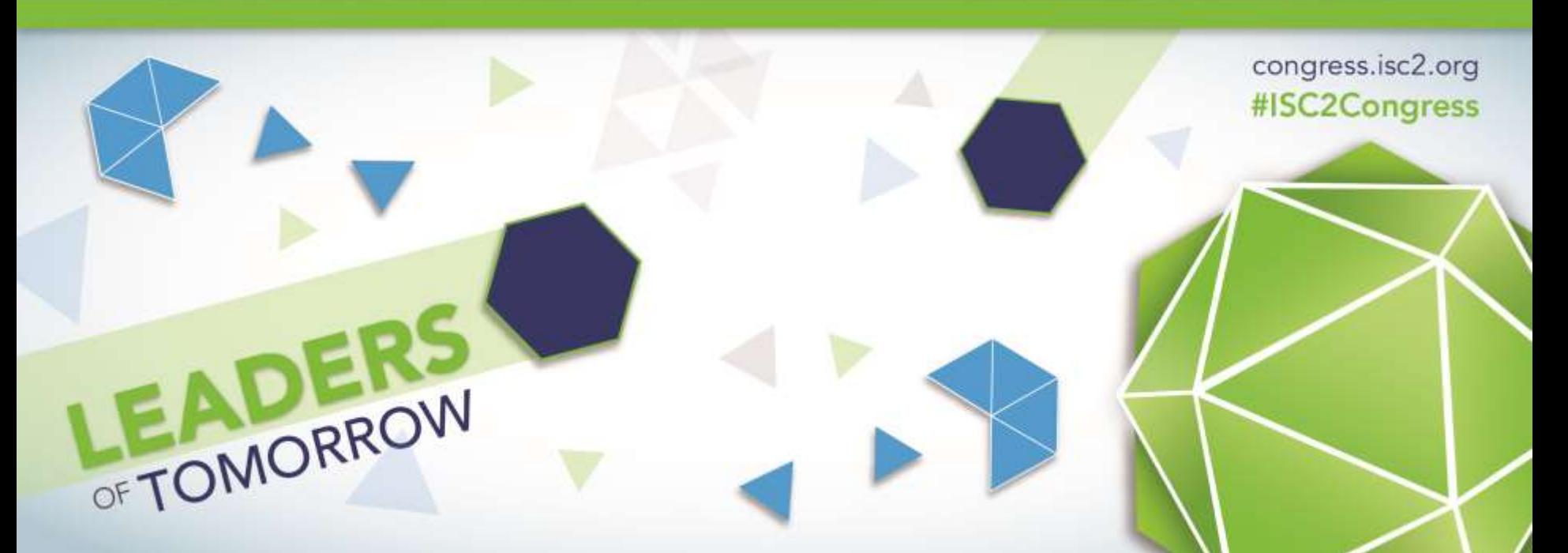

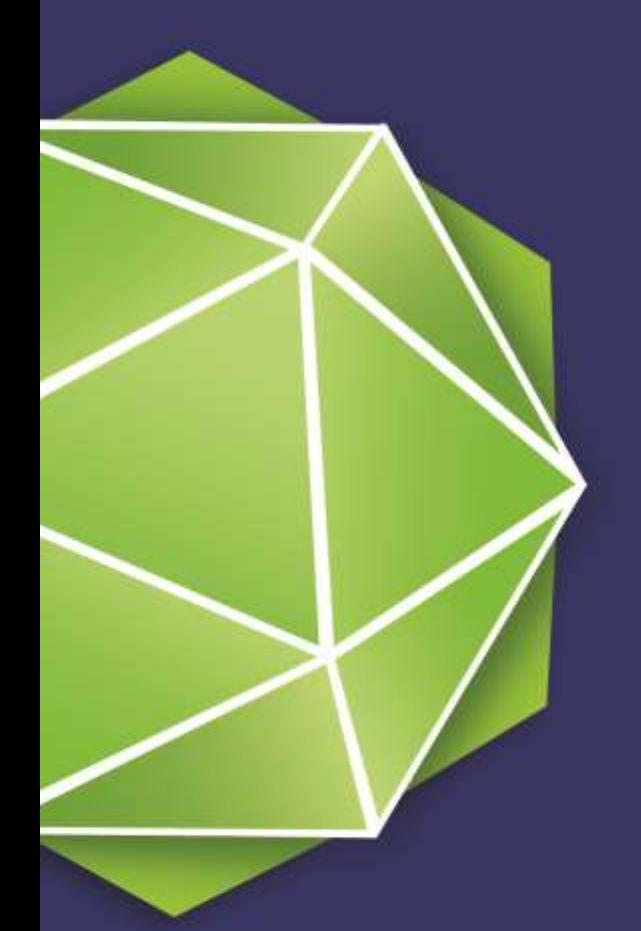

## Row and Column Access Control in Db2 11

(Db2 on Linux, UNIX and Windows) Philip K. Gunning, CISSP

### **LEADERS OF TOMORROW**

# Privacy and Data Protection Mandate

» Regulations and Standards stipulate that an individual is allowed access only to the subset of that information that is needed to perform their job function

# Privacy and Data Protection **Mandate**

- » US Health Insurance Portability and Accountability Act (HIPAA)
	- Doctor only authorized to view medical records of their own patients but not records of other patients
- » Payment Card Industry Data Security Standard (PCI DSS)
	- Access to cardholder data such as card number must be restricted by business need-to-know
- » European General Data Protection Regulation (GDPR)
	- Enforcement starts May 2018

# Legacy Security

### » Database views

- Can get complicated for many users
- Requires ongoing database administration and tuning
- » Application-based security
	- Application filtering logic and maintenance required or application specific configuration logic and tables required

### Label Based Access Control -- LBAC

- » Security labels and security policy objects map security requirements into security tables
- » Database "Security" Administrator creates security label objects for users to access protected tables
	- Grants security labels and exemptions to users
	- Alters tables to add security label column and associates a security policy with the table
- » Rarely suitable for commercial customers as it requires data to be classified and has set of fixed security rules

congress.isc2.org · #ISC2Congress

- » No Read Up and No Write Down Rule
- » Generally suitable for defense and intelligence organizations requiring multilevel security
- » Little commercial use

# Row and Column Access Control -- RCAC

- » RCAC satisfies legal and regulatory requirements by controlling access at the row and column levels
- » Prior to RCAC, Views on tables and application logic were the primary means used to limit access to data
	- Views required significant Database Administration overhead such as design, tuning for performance, review of access requirements and creation for many users and groups
- » RCAC is just another tool in your arsenal to protect data!

# Row and Column Access Control

- » Additional layer of data security introduced in DB2 V10
- » Complementary to table level authorization
- » Allows access only to subset of data useful for job task
- » Controls access to a table at the row, column or both
- » Two sets of rules
	- Permissions for rows
	- Masks for columns

# How Does RCAC Work?

- » The table-privileges security model is applied first to determine whether the user is allowed access to the table
- » If allowed, row permissions are applied to determine specific rows
- » Column masks are then applied to determine whether the user sees the actual or masked value in the column

# How Does RCAC Work?

- » For example, when Dr. Jones queries the patients table, he sees only rows that represent patients under his care
- » A column mask defined on the phone # column ensures that Dr. Smith sees only phone numbers for patients that have shared their phone # with him
- » For other patients the phone # would be set to NULL or masked out according to the column mask definition

## Benefits of RCAC

- » Key advantage is that no database user is inherently exempted from RCAC rules
- » Even users with DATAACCESS authority have no access
- » RCAC by default can only be managed by the user designated as the Database Security Administrator (SECADM)

# Row and Column Access Control (RCAC)

- » RCAC was first introduced in Db2 in version 10 in 2012
- » Transparent to applications and no application changes needed
- » Enhanced in latest Db2 version 11.1.2.2
- » Included in all editions of Db2
- » Discretionary access control

### SECADM

- » SECADM is Db2 Security Administrator group created at Database Creation
	- Required in order to create RCAC
	- Separate from DBADM
	- Separates security functions from Database Administrators
	- Creates and assigns ROLES to GROUPS
	- GRANTS access to ROLES

# Row and Column Access Control (RCAC)

- » RCAC is used to control access to rows and columns based on rules defined on the rows and columns
- » Supports ROLES and uses them to restrict the access based on RCAC

## RCAC – How it Works

- » Table-privilege security model is applied first to determine if user allowed to access table
- » If allowed, row permissions are applied next to determine specific rows user has access to
- » Column masks are then applied to determine whether the user sees the actual or masked value in the column

### RCAC

» Examples that follow use the Db2 **SAMPLE** database and sample examples supplied as part of the **SAMPLES** folder with all Db2 installs

## Scenario: Health Care

- » In our scenario we will use patients, doctors, pharmacists, administrators and accountants to show how you can use RCAC to either allow or limit access to these ROLES
- » Tables used are: Patients, Patientchoice, and Acct history

## Scenario: Create Permission

- » **Patients**
	- Can only access their own data
- » **Physicians**
	- Can only access their own patients' data
- » **Membership officers, Accounting, Drug Researchers**
	- Can access all data
- » **Nobody** else sees any data

### Create PERMISSION Syntax

- » To create a permission governing access to rows
	- CREATE the permission with access rule defined by search condition
		- Choose to enforce for all DML or simply SELECT
	- ENABLE or DISABLE the permission
		- If enabled this access rule will be implemented when row access control is ACTIVATED for the affected table

congress.isc2.org · #ISC2Congress

• ALTER the table to activate ROW access control

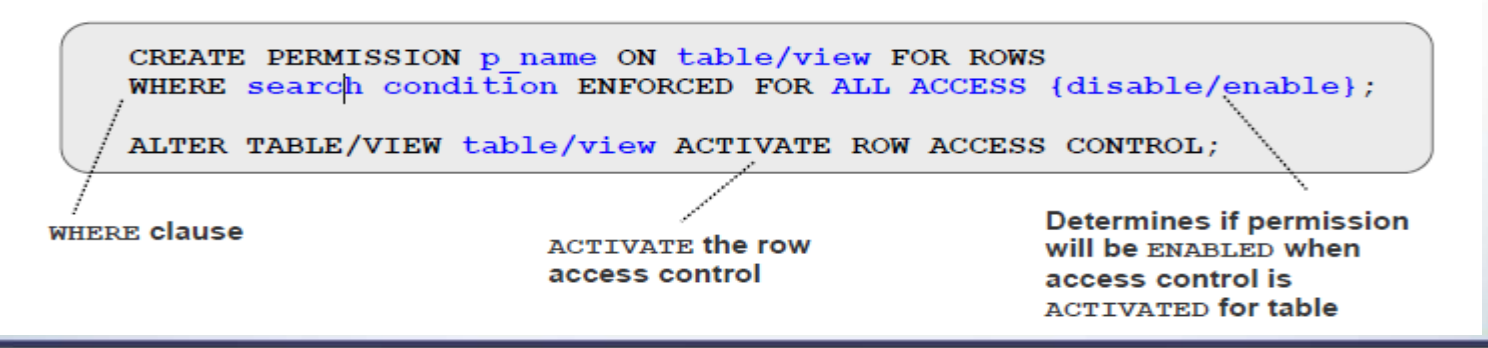

### Create Permission

-- ROLE PATIENT is allowed to access his or her own row;

- -- ROLE PCP is allowed to access his or her patients rows;
- -- ROLE MEMBERSHIP, ACCOUNTING, and DRUG\_RESEARCH are;

-- allowed to access all rows.;

```
CREATE PERMISSION ADMINISTRATOR.ROW_ACCESS ON ADMINISTRATOR.PATIENT
FOR ROWS WHERE (VERIFY_ROLE_FOR_USER(SESSION_USER,'PATIENT') = 1
AND
ADMINISTRATOR.PATIENT.USERID = SESSION_USER) OR
(VERIFY_ROLE_FOR_USER(SESSION_USER,'PCP') = 1
AND
ADMINISTRATOR.PATIENT.PCP_ID = SESSION_USER) OR
       (VERIFY_ROLE_FOR_USER(SESSION_USER,'MEMBERSHIP') = 1 OR
       VERIFY_ROLE_FOR_USER(SESSION_USER,'ACCOUNTING') = 1 OR
       VERIFY_ROLE_FOR_USER(SESSION_USER, 'DRUG_RESEARCH') = 1)
```
ENFORCED FOR ALL ACCESS

ENABLE@

--Altering the table to activate the row access control feature.;

ALTER TABLE ADMINISTRATOR.PATIENT ACTIVATE ROW ACCESS CONTROL@

#### Creating row permission based on user role and the rows which they should hav access The UPDATE COMMAND OPTIONS command completed successfully. REATE PERHISSION ADMINISTRATOR.ROW\_ACCESS ON ADMINISTRATOR PATIENT FOR ROWS WH (UERIFY\_ROLE\_FOR\_USER(SESSION\_USER,'PATIENT') = 1 AND ADMINISTRATOR PATIENT SERID = SESSION\_USER) OR (VERIFY\_ROLE\_FOR\_USER(SESSION\_USER 'PCP') = 1 AND ADMI ISTRATOR.PATIENT.PCP\_ID = SESSION\_USER) OR (UERIFY\_ROLE\_FOR\_USER(SESSION\_USER, EMBERSHIP') = 1 OR UERIFY\_ROLE\_FOR\_USER(SESSION\_USER,'ACCOUNTING') = 1 OR UERIFY ROLE\_FOR\_USER(SESSION\_USER, "DRUG\_RESEARCH") = 1) ENFORCED FOR ALL ACCESS ENABL OB20000I The SQL command completed successfully ALTER TABLE ADMINISTRATOR PATIENT ACTIVATE ROW ACCESS CONTROL DB200001 The SQL command completed successfully

#### **LEADERS OF TOMORROW**

# Scenario: Update Table with Permissions

As Dr. Lee -- UPDATE ADMINISTRATOR.PATIENT SET PHARMACY = 'codeine' WHERE NAME = **'Bob'** CONNECT TO sample USER lee USING

Database Connection Information

Database server  $=$  DB2/NT64 11.1.8 SQL authorization ID = LEE Local database alias = SAMPLE

UPDATE ADMINISTRATOR PATIENT SET PHARMACY = 'codeine' WHERE NAME = DB20000I The SQL command completed successfully

**However, when Dr. Lee tries to update the pharmacy code for patient Dug, the update fails as Dug is not a patient of Dr. Lee.**

C:\Program Files\IBM\SQLLIB\_01\BIN>db2 "UPDATE ADMINISTRATOR.PATIENT SET PHARMAC UPDATE ADMINISTRATOR.PATIENT SET = 'codeine' WHERE NAME = 'Dug'" PHARMACY = 'codeine' SQL0100W No row was found for FETCH, UPDATE or DELETE; or the result of a WHERE NAME = 'Dug' query is an empty table. SQLSTATE=02000

#### **LEADERS OF TOMORROW**

# Scenario: Select from table as patient

```
» Only one row is returned for Bob, he cannot see data of other patients:
C:\Program Files\IBM\SQLLIB_01\BIN>db2 connect to sample user bob
Enter current password for bob:
   Database Connection Information
 Local database alias = SAMPLE
C:\Program Files\IBM\SQLLIB_01\BIN>db2 "select * from administrator.patient" | m
ore
 Even a Select count(*) run by Bob only returns a count of 1 rowC:\Program Files\IBM\SQLLIB_01\BIN>db2 "select count(*) from administrator.patie
```

```
1 record(s) selected.
LEADERS OF TOMORROW
```
 $ht"$  | more

# Scenario: Select from Table as Database Administrator – NO Rows Returned

C:\Program Files\IBM\SQLLIB\_01\BIN>db2 connect to sample user peter Enter current password for peter:

Database Connection Information

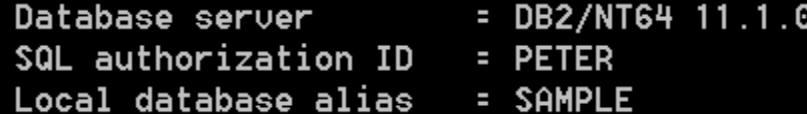

» C:\Program Files\IBM\SQLLIB\_01\BIN>db2 "select \* from administrator.patient"

 $0$  record(s) selected.

#### **LEADERS OF TOMORROW**

# Scenario: Create Column Mask

- » This scenario has the following permissions attached:
- » Account balance column
	- Accounting can see the balance
	- Everyone else sees 0.00
- » SSN number column
	- Patients and Membership can see full SSN number
	- Everyone else sees 'XXX XXX ' + last three digits of SSN

### Create COLUMN MASK Syntax

- » To create a mask for a column
	- CREATE the mask with visibility of column value determined by case expression
	- ENABLE or DISABLE the mask
		- If enabled this access rule will be implemented when column access control is ACTIVATED for the affected table
	- ALTER the table to activate column mask access control

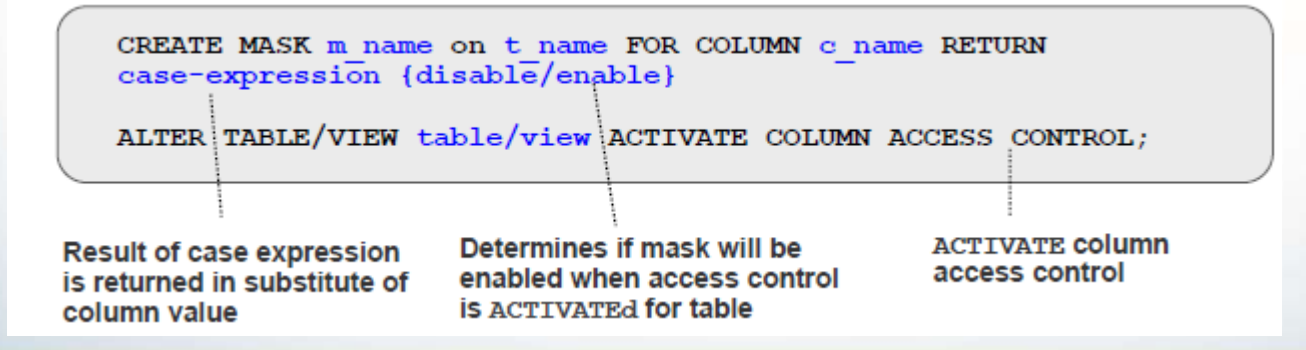

## Create Column Mask

#### » Three steps to create a mask for a column

- Create the mask with visibility of column value determined by CASE expression
- Enable or Disable the permission, determining if this access rule will be implemented when column access control is enabled for the affected table
- Alter the table to Activate row access control

>>-CREATE--+------------+--MASK--mask-name--ON--table-name------> '-OR REPLACE-'

>--+--------------------------+--------------------------------->

| .-AS-. | '-+----+--correlation-name-'

>--FOR COLUMN--column-name--RETURN--case-expression

#### **LEADERS OF TOMORROW**

## Scenario: Create Column Mask

1. CREATE MASK ADMINISTRATOR.ACCT\_BALANCE\_MASK ON ADMINISTRATOR.PATIENT FOR COLUMN ACCT\_BALANCE RETURN CASE WHEN VERIFY\_ROLE\_FOR\_USER(SESSION\_USER,'ACCOUNTING') = 1 THEN ACCT\_BALANCE ELSE 0.00 END ENABLE@ 2. CREATE MASK ADMINISTRATOR.SSN\_MASK ON ADMINISTRATOR.PATIENT FOR COLUMN SSN RETURN CASE WHEN VERIFY\_ROLE\_FOR\_USER(SESSION\_USER,'PATIENT') = 1 OR VERIFY\_ROLE\_FOR\_USER(SESSION\_USER,'MEMBERSHIP') = 1 THEN SSN ELSE CHAR('XXX-XX-' || SUBSTR(SSN,8,4)) END ENABLE@

#### congress.isc2.org · #ISC2Congress

- » Query the table as Dr. Lee
	- Balance of 0.00 due to column mask

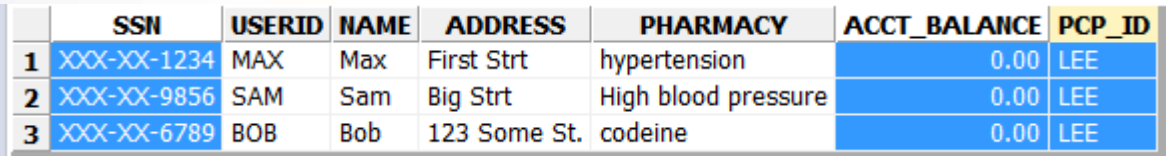

- » Column Access Control
	- Doctors cannot see account balances
	- Doctors cannot see SSN numbers
- » Row Access control
	- Doctors can only see the rows of their own patients

### **LEADERS OF TOMORROW**

### » A drug researcher, Jane queries the patient table:

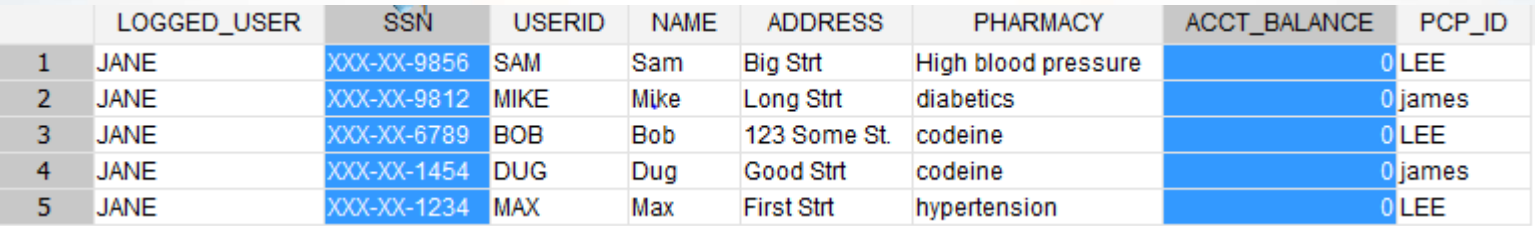

#### » Column Access Control

- Drug researchers cannot see account balances
- Drug researchers cannot see SSN numbers
- » Row Access Control
	- Drug researchers can see all rows

#### **LEADERS OF TOMORROW**

### » Patients can only see their own data

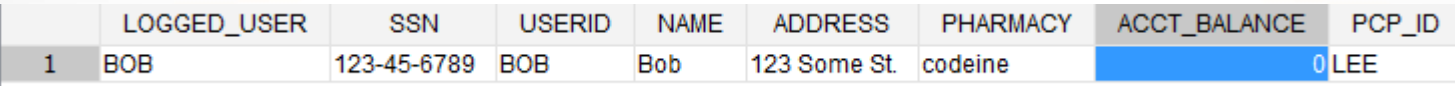

- » Column Access Control
	- Patients cannot see account balances
	- Patients can see SSN numbers
- » Row Access Control
	- Patients can only see their own data

### **LEADERS OF TOMORROW**

#### » Accountants can see all rows

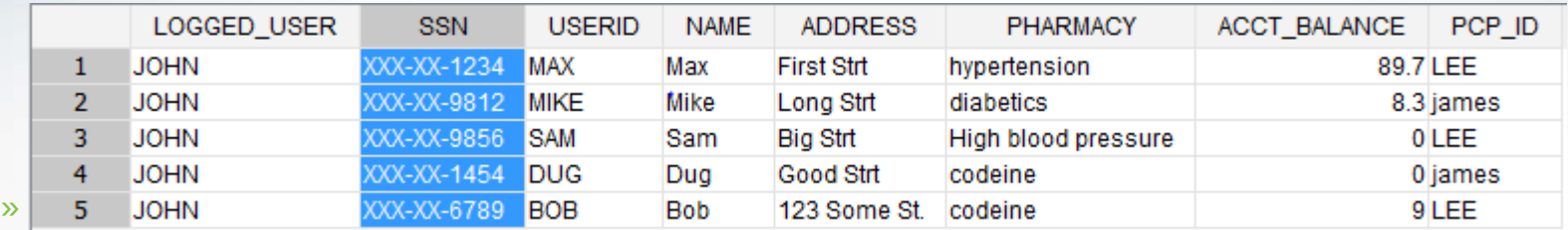

- Accountants can see account balances
- Accountants cannot see SSN numbers
- » Row Access Control
	- Accountants can see all rows

#### **LEADERS OF TOMORROW**

### Using views with RCAC - Protected

- » Views can be created on RCAC-protected tables
	- When querying the view, data is returned based on the **RCAC rules defined on the base table**

# Using Views with RCAC-Protected Tables

CREATE VIEW ADMINISTRATOR.PATIENT\_INFO\_VIEW AS SELECT P.SSN, P.NAME,C.CHOICE FROM ADMINISTRATOR.PATIENT P, ADMINISTRATOR.PATIENTCHOICE C WHERE P.SSN  $= C$ .SSN AND

C.CHOICE = 'drug-research' AND

C.VALUE = 'opt-in'

As Dr. Lee, SELECT \* FROM ADMINISTRATOR. PATIENT\_INFO\_VIEW;

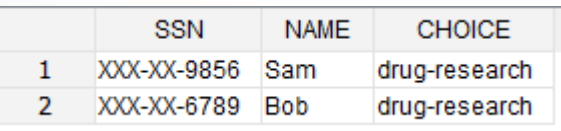

### **LEADERS OF TOMORROW**

# SQL Packages

- » Tables defined with RCAC have implications on any SQL package or cached dynamic SQL sections
- » RCAC incorporated by the SQL Compiler into SQL sections for query execution
- » These sections must remain in sync with RCAC at all times
- » To this end, changes against a table with RCAC defined will INVALIDATE an SQL package or cached dynamic SQL sections that depend on that table

## SQL Statement Behavior

- » SELECT statements against a table with RCAC activated will only return data with the RCAC applied to the results
	- The SQL optimizer uses the RCAC rules to create a filter to the table before any user specified operations such as predicates, grouping or ordering are processed
- » When using INSERT, UPDATE and DELETE statements the rules specified for all RCAC permissions defined on the table determine whether the row can be INSERTED, UPDATED or DELETED
- » To be INSERTED, UPDATED or DELETED the row must be conformant row
- » You cannot INSERT, UPDATE or DELETE a row that you cannot SELECT
- » The UPDATED row must conform to the enabled row permissions
- » MERGE processing operates similarly to INSERT and UPDATE statements

#### **LEADERS OF TOMORROW**

# Using UDFs and Triggers with RCACprotected Tables

- » User-defined functions (UDFs) could possibly cause data leakage of RCAC defined columns
- » To prevent data leakage, UDFs must be defined as SECURED when referenced from within row and column access control definitions
- » UDFs by default are evaluated last after any row permissions defined on that table are evaluated
- » Since evaluating the UDF last can affect performance, the SECADM or a delegate can declare the function as SECURE if they trust the UDF

congress.isc2.org · #ISC2Congress

# Using UDFs and Triggers with RCACprotected Tables

- » Triggers pose similar problems as UDFs where data leakage could occur to trigger transition variables and transition tables
- » In order to create a Trigger that goes against a table with row or column access controls activated it must be defined by a SECADM as SECURE

# Restrictions and Considerations

- » You cannot create a mask on a column which
	- Is an XML object
	- Is a LOB column or a distinct type column that is based on a LOB
	- Is a column referenced in an expression that defines a generated column
- » UDFs and TRIGGERs must be created or altered with the SECURE keyword
	- Compromise between security vs. integrity
- » Automatic Data Movement
	- Row permissions are automatically activated on these target tables
		- MQT, History Tables for Temporal tables, and detached table partitions for range-partitioned tables

congress.isc2.org · #ISC2Congress

- » **db2look** can extract row permission definitions in order to mimic elsewhere
- » **EXPLAIN** facility shows access plans with RCAC in-place
	- Can override with NORCAC option

# Performance Considerations

- » EXPLAIN facility will show optimized access path with RCAC included
	- NORCAC explain mode to hide RCAC explain information
- » Some implementations may benefit from RCAC others may suffer a performance impact
- » Each scenario has to be reviewed via EXPLAIN and Monitoring done to determine if there is an impact and what that impact is
	- MON\_GET table function monitoring
	- Event Monitors (application trace)
- » Alternatively review impact of placing access control under application control and associated infrastructure to support it

congress.isc2.org · #ISC2Congress

- REORG
- BACKUP
- Database Administration costs

## Data Movement Considerations

- » Automatic activation of row-level access control for a subject table happens in these situations:
	- Creation of an MQT that is based on one or more tables for which row-level or column-level access control is activated
	- Creation of a staging table for an MQT that is based on one or more tables for which row-level or columnlevel access control is activated
	- The activation of row-level or column-level access control on a base table that is used in the definition of an MQT
	- The creation of a history table for a temporal table for which row-level or column-level access control is activated
	- The activation of row-level or column-level access control on a temporal table for which a history table exists

congress.isc2.org · #ISC2Congress

• The detaching of a partition from a partitioned table for which row-level or column-level access control is activated

# Db2 Utility Considerations

- » The db2look utility can be used to extract row permission and column mask definitions in order to mimic them in another database
- » db2look can be used to extract the DDL for row permissions for subject tables and dependent objects
- » Run REORG, REORGCHK and RUNSTAT utilities on tables with RCAC definitions just as you would for a non-RCAC table
- » Row permissions and column masks are not applied for non-SQL utilities: LOAD, REORG, RUNSTATS
- » Row permissions and column masks are applied for utilities that use SQL such as EXPORT

# Summary

- » SECADM is the sole manager for security policy
- » Two sets of rules
	- Row access is restricted via permissions
	- Column access is restricted via masks
- » Allows access to only subset of data necessary for job function
- » Same output regardless of access method
	- Data Studio, views, applications, etc

#### **LEADERS OF TOMORROW**

# Summary

- » Data-centric and transparent to client application
- » Ideal for commercial applications, function-specific access control, and use in compliance
- » Use EXPLAIN for any performance implications!
- » RCAC is another important tool in your arsenal to protect data!

## References

- » Data security best practices, IBM Developer Works, Walid Rjaibi, CISSP, IBM STSM. April 2012
- » [DB2 10.1, Row and Column Access Control, Georg](http://www.tridug.org/wp-content/uploads/2013/12/DB2V10-RowColumnAccess-TRIDUG.pdf) Baklarz, PhD, IBM Toronto Lab, August 2013
- » [DB2 11.1 Row and Column Access Control, IBM](https://www.ibm.com/support/knowledgecenter/en/SSEPGG_11.1.0/com.ibm.db2.luw.admin.sec.doc/doc/c0057423.html)  Knowledge Center
- » [DB2 Database Security Guide, IBM Knowledge Center](https://www.ibm.com/support/knowledgecenter/en/SSEPGG_11.1.0/com.ibm.db2.luw.admin.sec.doc/doc/c0057423.html)

# Thank You!

### **LEADERS OF TOMORROW**

Row and Column Access Control for Db2 11 LUW Philip K. Gunning, CISSP pgunning@gts1consulting.com

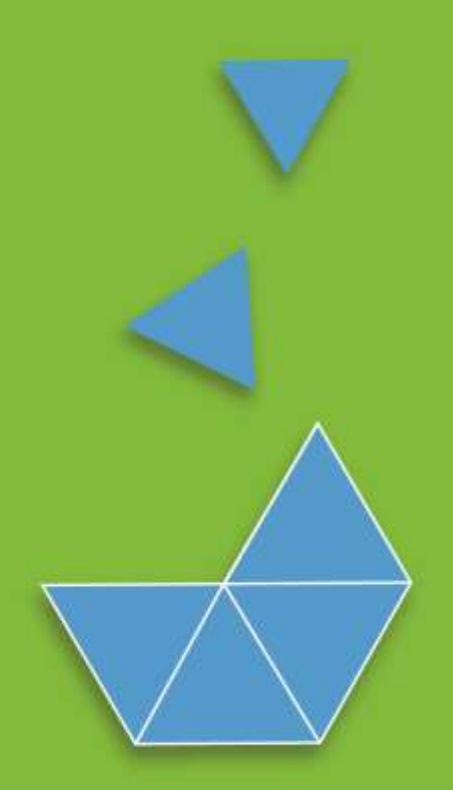

**LEADERS OF TOMORROW**